## Sollten Sie während der Erstinstallation eines Operations Manager Servers den Fehler

Error 1920. Service OMImpersonateService (OMImpersonateService) failed to start. Verify that you have sufficient privileges to start system services

erhalten, wurde vor dem Start der Installation vergessen, das Verzeichnis C:\temp\OMProcess anzulegen.

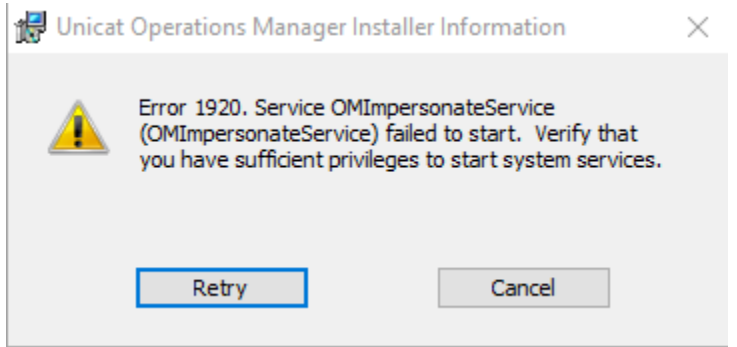

Holen Sie dies nach und klicken Sie anschließend auf 'Retry'. Das Setup des Operations Managers wird zum Abschluss gebracht.